## <span id="page-0-0"></span>Introdução ao software R Camandos básicos e aplicações em economia

Aluno PAE: Elder Generozo Sant' Anna Prof. Dr. Luiz Guilherme Scorzafave

K ロ ▶ K 레 ▶ K 레 ▶ K 레 ≯ K 게 회 게 이 및 사 이 의 O

## Sumário

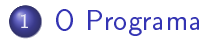

- [Instalação do programa](#page-3-0)
- [Instalação de pacotes](#page-4-0)
- [Importanto dados](#page-5-0)
- [Manipulando os dados](#page-8-0)

K ロ ▶ K @ ▶ K 할 ▶ K 할 ▶ 이 할 → 9 Q @

# <span id="page-2-0"></span>O Programa

- O R é software livre destinado para análises estatísticas e gráficas.
- É resultado do esforço, colaboração e contribuições de todo o mundo.
	- **Arne Henningsen desenvolveu o pacote micEcon com** ferramentas de análise microeconomica e modelagem
	- William Revelle desenvolveu o psych com procedimentos para análise psicométrica

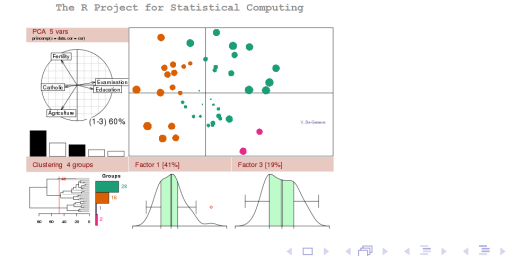

 $\Omega$ 

<span id="page-3-0"></span>[Introdução ao software R](#page-0-0) [Instalação do programa](#page-3-0)

#### Instalação do programa

#### Instalando o programa

- Para instalar o programa basta visitar www.r-project.org
- Escolher o CRAN mirror uma espécie de servidor de onde o R será baixado (escolher o mais próximo possível)

- Escolha o sistema operacional e na próxima página opte por  $\int$  install R for the first time
- Por fim clique em Download R 3.0.2 for Windows

### <span id="page-4-0"></span>Instalação de pacotes

#### Instalando pacotes

- Na interface principal do R clique em: Packages→Install package(s) ...
- Escolha o CRAN da onde você baixará o pacote
- Escolha o pacote (Rcmdr) e clique em OK
- $\bullet$  Outra opção: Install package(s) from local zip files ...
- Atentar para a versão para o qual o pacote foi construido
	- Alguns pacotes não funcionam em versões antigas do programa
- Toda vez que se for utilizar um pacote precisa "chamá-lo"
	- library(maptools)
- Alguns pacotes, para serem instalados, precisam da instalação de outros.

#### <span id="page-5-0"></span>Importanto dados

- O R lê quase todas as extensões de base de dados
	- **read.mtp** importa 'Minitab Portable Worksheet'
	- **read xport** lê arquivos no formato SAS
	- **read.S** para objetos produzidos no S-PLUS
	- **e** read.spss para arquivos de dados no formato do SPSS
	- **read.dta** lê base de dados produzidas no STATA 11
	- **· read.csv** lê dados separados por virgulas
	- **· read.table** mais genérico, lê arquivos em formato de tabela e cria um quadro de dados a partir dele.

#### Exemplo

- dados  $\leq$  read.table("C:/brasil.CSV", header=T, dec=",", sep=",")
- header: se TRUE indica que a primeira linha é o nome das variáveis
- dec: indica qual o separador da casa decimal
- sep: indica qual o separador dos dados

## <span id="page-6-0"></span>O pacote Rcmdr

Esse pacote pode facilitar a importação dos dados para o programa

#### Importanto arquivos .raw

- $\bullet$  library(Rcmdr)  $\rightarrow$  Abrirá uma tela do Rcommander
- Clique em Dados  $\rightarrow$ Importar arquivos de  $dados \rightarrow de arquiv$ texto, clipboard ou URL.

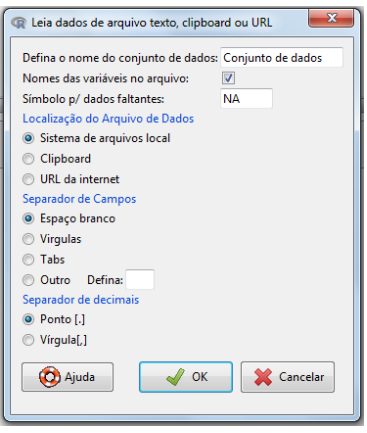

◆ ロ → → イヨ → → キヨ → → ヨ →

<span id="page-7-0"></span>[Introdução ao software R](#page-0-0) [Importanto dados](#page-7-0)

#### Abrindo ceosal1.raw

- **•** Antes de tudo, vamos criar um *script* 
	- File  $\rightarrow$  New script
- Verique o arquivo ceosal1.xls tem 12 colunas, 209 linhas e não possui nome das variáveis
- Salve o arquivo na extensão .csv
- $\bullet$  ceosal1  $\lt$ -read.csv("diretório/ceosal1.csv", header=FALSE,  $dec=","", sep=""$

**KORK EX KEY KEY YOUR** 

names(ceosal1) <- c("salary", "pcsalary", "sales", "roe", "pcroe", "ros", "indus", "finance", "consprod", "utility", "lsalary", "lsales")

### <span id="page-8-0"></span>Descrevendo os dados

- Lembrando o R trabalha com objetos, logo a base é um objeto chamado ceosal1
- Para descobrir quais variáveis a base contém usa-se names
	- names(ceosal1)  $\rightarrow$  mostrará o nome de todos os obejtos (variáveis) contidos no objeto em questão (base de dados)
- Para estaísticas descritivas da base como um todo usamos o comando summary
	- $\bullet$  summary(ceosal1)  $\rightarrow$  descrição de todas as variáveis da base
	- o summary(ceosal1\$roe)  $\rightarrow$  descrição apenas de uma variável
- **·** Podemos fixar um objeto e não mais precisar ficar se referindo a ele com o comando attach
	- $\bullet$  attach(ceosal1)  $\rightarrow$  fixa o objeto *ceosal1*
	- summary(roe)  $\rightarrow$  descrição apenas de uma variável
	- · Perceba que não precisei especificar que a col4 esta na ceosal1

## <span id="page-9-0"></span>Operando ou Construindo variáveis

- Suponha que o salário está em mil dólares e queremos ele em dólares
	- $\bullet$  ceosal1\$sal  $\lt$ -ceosal1\$salary\*1000
- Suponha que queremos identificar aqueles que ganham menos de um salário mínimo
	- ceosal1\$menosmin  $\lt$  ifelse(ceosal1\$salary $\lt$ 450, 1, 0)
- Podemos somar, substrair, multiplicar e dividir objetos, desde que tenham mesma dimensão
	- Se for um vetor linha ou coluna usamos a função length

**KORKA REPARATION ADD** 

- $\bullet$  lenght(salary)
- Caso seja uma matriz nxm usamos a função dim
- dim(ceosal1)
- Podemos criar um subconjunto da base
	- $\bullet$  ceosal2  $\lt$  subset(ceosal1, ceosal1\$menosmin==0)

## <span id="page-10-0"></span>Outros comandos úteis

- Podemos vericar a média, variância e o desvio padrão das variáveis
	- mean(ceosal\$salary)
	- var(ceosal\$salary)
	- sd(ceosal\$salary)
- **·** Podemos verificar a correlação entre as variáveis
	- library(Hmisc)
	- o corr  $\langle$  rcorr(cbind( $X_1, X_2, \ldots, X_n$ ), type=c("pearson"))

```
> corr <- rcorr(cbind(ceosal1$salary, ceosal1$roe), type=c("pearson"))
> corr
     [1, 1] [1, 2][1, 1 1.00 0.11][2, 1 0.11 1.00]n = 209P
     [1, 1] [1, 2][1,]0.0978
[2, 1 0.0978]×.
```
トロイン List イビアン ビデオ・ミー つくめ

## <span id="page-11-0"></span>Fazendo gráficos

- o Podemos visualizar gráficamente a associação entre duas variáveis
	- plot(ceosal1\$salary, ceosal1\$roe)
	- O comando plot tem vários options (internet)

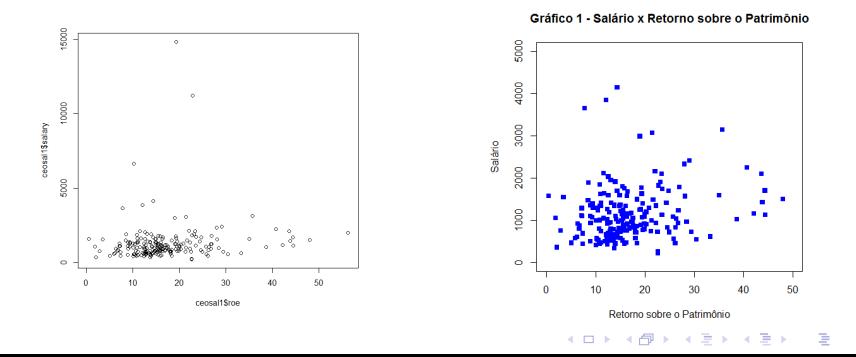

つへへ

## <span id="page-12-0"></span>Operações com matrizes

- Construindo uma matriz com o matrix
	- A  $\lt$  matrix(c(1, 2, 3, 4, 5,6), nrow=3, ncol=2, byrow=TRUE)
	- Para visualizar um elemneto da matriz  $\rightarrow$  a[1,1]
	- Para visualizar uma linha da matriz  $\rightarrow$  a[1, ]
	- Para visualizar uma coluna da matriz  $\rightarrow$  a[ ,2 ]
- Podemos construir uma matriz agrupando vetores com o cbind ou o rbind
	- $\bullet$  B  $\lt$  cbind(ceosal1\$salary, ceosal1\$roe)  $\to$  combinando colunas
	- $N <$  rbind $(V_1, V_2, \ldots V_n) \rightarrow$  combinando linhas
- É possivel ainda criar uma matriz diagonal com o diag
	- $\bullet$  C  $\lt$  diag(6, nrow=5)
	- $D < -$  diag(1, nrow=5)  $\rightarrow$  Matriz identidade 5  $\times$  5

- Para transpor matrizes basta usar o comando t
	- $\bullet$  E  $\lt$  t(a)

### <span id="page-13-0"></span>Operações com matrizes

- Para inverter matrizes basta usar o solve
	- $F <$  solve(A)
	- $G < -$  solve(A, b)  $\rightarrow$  gera um vetor x que resolve a seguinte equação  $b = Ax$  onde  $x = A^{-1}b$
- Multiplicação de matrizes:
	- $\bullet$  H  $\lt$  C\*D  $\to$  Multiplicação elemento a elemento
	- $\bullet$   $I < -C\%$ <sup>\*</sup>%D  $\rightarrow$  Multiplicação matricial
	- $J < -C$ %0% $D \rightarrow$  Produto externo  $\vec{c} \wedge \vec{d} = |\vec{c}| |\vec{d}| \sin \theta \vec{n}$

**KORKAR KERKER DRAM** 

- $K < -c$ rossprod $(C, D) \rightarrow$  retorna  $C$ 'D
- $\bullet$  L  $\lt$  crossprod(D)  $\to$  retorna D'D

## <span id="page-14-0"></span>MQO - Derivação das estimativas por métodos dos momentos

Sabemos que os estimadores de uma regressão simples são dados por:

$$
\widehat{\beta}_1 = \frac{\sum_{i=1}^n (x_i - \bar{x})(y_i - \bar{y})}{\sum_{i=1}^n (x_i - \bar{x})^2}
$$
(1)

$$
\widehat{\beta}_0 = \bar{y} - \widehat{\beta}_1 \bar{x} \tag{2}
$$

• Além disso

$$
\widehat{y}_i = \widehat{\beta}_0 + \widehat{\beta}_1 x_i \tag{3}
$$

$$
\widehat{u}_i = y_i - \widehat{\beta}_0 - \widehat{\beta}_1 x_i \tag{4}
$$

# <span id="page-15-0"></span>MQO - Derivação das estimativas por métodos dos momentos

- Exemplo 2.3
- **•** Primeiro vou calcular o  $\bar{x}$  e, posteriormente, criar um vetor de  $\bar{x}$ 's. Ao objeto  $\bar{x}$  eu dei o nome de "x1"e ao vetor coluna  $\bar{x}$  eu dei o nome de "xbar". O mesmo vou fazer para o y. Vale lembrar que, o vetor x é o roe e o vetor y é o salary
	- $x1 < -$  mean(roe)
	- xbar  $\langle$  rep(x1,nrow(ceosal1))
	- $y1 < -$  mean(salary)
	- ybar  $\langle$  rep(y1,nrow(ceosal1))
- Agora preciso criar mais dois vetores colunas, um será o  $(x_i - \bar{x})$  e o outro  $(y_i - \bar{y})$ . Ao primeiro eu dei o nome de "xi\_xbar"e ao segundo "yi\_ybar".

4 D X 4 P X 3 X 4 B X 3 B X 9 Q O

- $\bullet$  xi xbar  $\lt$  roe xbar
- $\bullet$  yi ybar  $\lt$  salary ybar

# <span id="page-16-0"></span>MQO - Derivação das estimativas por métodos dos momentos

- Agora é necessário resolver os somatório. Lembre-se que, para somar um vetor coluna  $1 \times n$  basta pré-multiplicar esse vetor por um vetor de uns  $n \times 1$ . Dessa forma, criei o vetor "aux" que tem a seguinte forma  $[11 \dots 1]_{1 \times n}$  e, em seguida, pré-multipliquei  $(x_i-\bar{x})(y_i-\bar{y})$ e, também  $(x_i-\bar{x})^2$ 
	- aux  $\lt$  rep(1, nrow(ceosal1))
	- numerador  $\lt$  aux $\frac{1}{2}$ \*%(xi\_xbar\*yi\_ybar)
	- $\bullet$  denominador  $\lt$  aux%\*%(xi\_xbar^2)
- Finalmente, dividindo o resultado do somatório do numerador pelo somatório do denominador será obtido o  $\widehat{\beta}_1$  e pela equação 2 do slide 15 o  $\beta_0$ .

**KORKAR KERKER EL VOLO** 

- beta1 <- numerador/denominador
- $\bullet$  beta0  $\lt$  y1 beta1\*x1

## <span id="page-17-0"></span>MQO - Propriedades Algébricas

- Vamos vericar a equação (2.36) do capitulo 2, ou seja, será mesmo que  $SQT = SQE + SQR$
- Primeiro, vamos calcular  $\textit{SQT} \equiv \sum_{i=1}^{n} (y_i \bar{y})^2$ .
	- $\bullet$  SQT  $\lt$  aux%\*%(yi\_ybar<sup>2</sup>)
	- $\bullet$  SQT
- Agora vamos calcular  $SQT \equiv \sum_{i=1}^{n} (\widehat{y}_{i} \bar{y})^{2}$ . Porém, não<br>temos o vetor  $\widehat{y}$  então vamos calculá-lo por meio da equaç temos o vetor  $\hat{y}$  então vamos calculá-lo por meio da equação 3 do slide 15. Perceba que precisaremos, antes de tudo criar um vetor para cada um dos betas estimatos.

**KORA (FRAGE) A EL VIGO** 

- aux $0 <$  rep(beta0, nrow(ceosal1))
- $\bullet$  aux $1 <$  rep(beta1, nrow(ceosal1))
- yhat  $\lt$  aux0 + aux1\*roe
- $\bullet$  SQE  $\lt$  aux%\*%((yhat-ybar)^2)
- SQE

## <span id="page-18-0"></span>MQO - Propriedades Algébricas

- Finalmente, calcula-se o  $SQR \equiv \sum_{i=1}^{n} \hat{u}_i^2$  $\hat{i}$ . Onde  $\hat{u}_i$  é dado pela equação 4 do slide 15.
	- $\bullet$  uhat  $\lt$  salary yhat
	- $\bullet$  SQR  $\lt$  aux%\*%(uhat^2)
	- SQR
- Por fim, vamos verificar se, de fato,  $SQT = SQE + SQR$ .

**KORK (FRAGE) KERK EL POLO** 

- $\bullet$  TESTE  $<$  SQE  $+$  SQR
- TESTE
- $\bullet$  SQT

### <span id="page-19-0"></span>Lista de Exercícios - Primeiras aplicações em R

1 - Todos os exercícios a serem executados devem ser escritos em um scrip como foi ensinado em aula. O nome desse arquivo deverá ser o seu número USP.

2 - Qual a proporção de observações salarias da base por tipo de industria?

3 - Qual a média das vendas em dólares?

4 - Verifique se a correlação entre salary e sales é diferente da correlação entre o Logaritmo do salário e o lagaritmo das vendas.

5 - Qual é o 103º elemneto do vetor pcroe?

6 - Crie uma matriz  $m \times 3$  que satisfaca as seguintes condições: a mudança percentual do salário, o retorno sobre o estoque da empresa e o retorno sobre o patrimonio líquido apenas para aquelas informações de empresas financeiras.

7 - Transponha a matriz criada anteriormente

## <span id="page-20-0"></span>Lista de Exercícios - Primeiras aplicações em R

8 - Crie uma matriz quadrada a partir da matriz criada anteriormente e, posteriormente, calcule a inversa da mesma. 9 - Agora realizem duas multiplicações, uma termo a termo e a outra uma multiplicação vetorial, com os seguinte vetores pcsalary e pcroe.

10 - Verique as seguintes propriedades algébricas das estatísticas de MQO:

**KORK EX KEY KEY YOUR** 

1. 
$$
\sum_{i=1}^{n} \hat{u}_i = 0
$$
  
2. 
$$
\sum_{i=1}^{n} x_i \hat{u}_i = 0
$$
  
3. 
$$
\sum_{i=1}^{n} \hat{u}_i (\hat{y}_i - \bar{y}) = 0
$$

Boa Sorte!!!